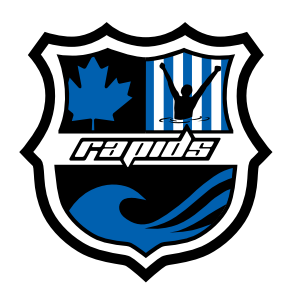

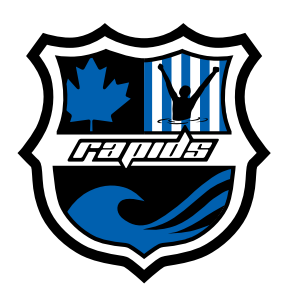

STEP 1: Visit support.bcamateursportfund.org/P0417 and start to feel good about making a donation to the Rapids.

## STEP 2: Select or enter your donation amount.

## **Donation Amount**

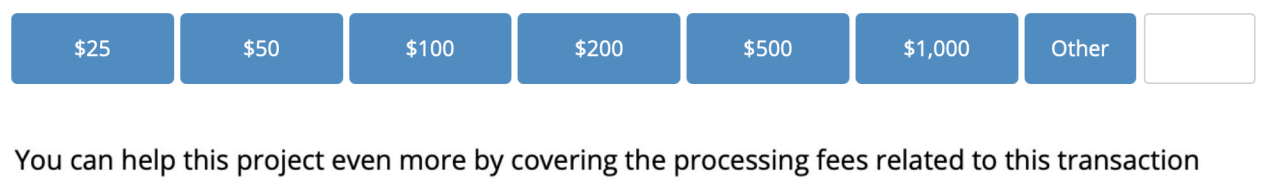

 $\Box$  I want to cover the fees related to my donation (5% of your donation amount)

You can also pay the processing fee by selecting this box.

**Ol'd like to help support a swimmer!** 

Leave this box unchecked. All funds will go to general operation costs that benefit all athletes.

You are making a donation to the Fund in support of this project - we keep your information private and confidential and cannot share it with anyone, including the Rapids, without your consent.

**OPlease share my information with the Rapids so they can acknowledge my gift** 

Ignore this box, too. They're both used for the Swimathon, not for general donations.

STEP 3: Enter your contact information. Think about how much your donation is appreciated (i.e., a lot).

STEP 4: Read the information and check the box under "Tax Receipt Statement" to receive a tax receipt. Yay!

STEP 5: Enter your payment information and click Next. Thumbs up for helping!

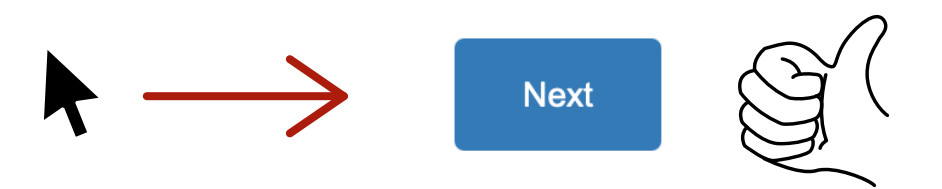

STEP 6: Enjoy the fact that your donation will be used well, and get yourself a nice, cold drink. You like cherry soda? A slushie? Go ahead. You deserve it.

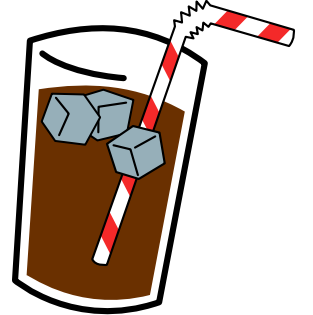